## **HANDBUCH**

**IPT\*-FP MIT U-P7V4A-R4 SCHREIB-/LESESTATION MIT ADRESSIERBARER SERIELLER SCHNITTSTELLE**

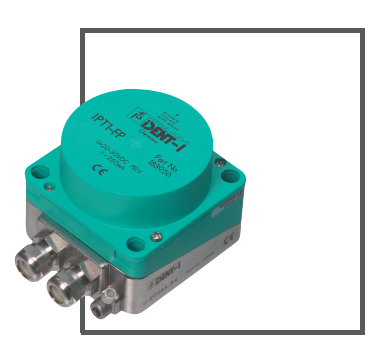

 $\epsilon$ 

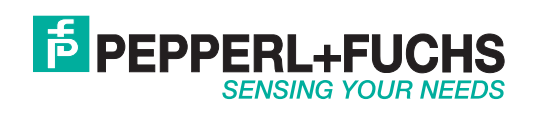

Es gelten die Allgemeinen Lieferbedingungen für Erzeugnisse und Leistungen der Elektroindustrie, herausgegeben vom Zentralverband Elektroindustrie (ZVEI) e.V. in ihrer neusten Fassung sowie die Ergänzungsklausel: "Erweiterter Eigentumsvorbehalt".

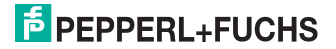

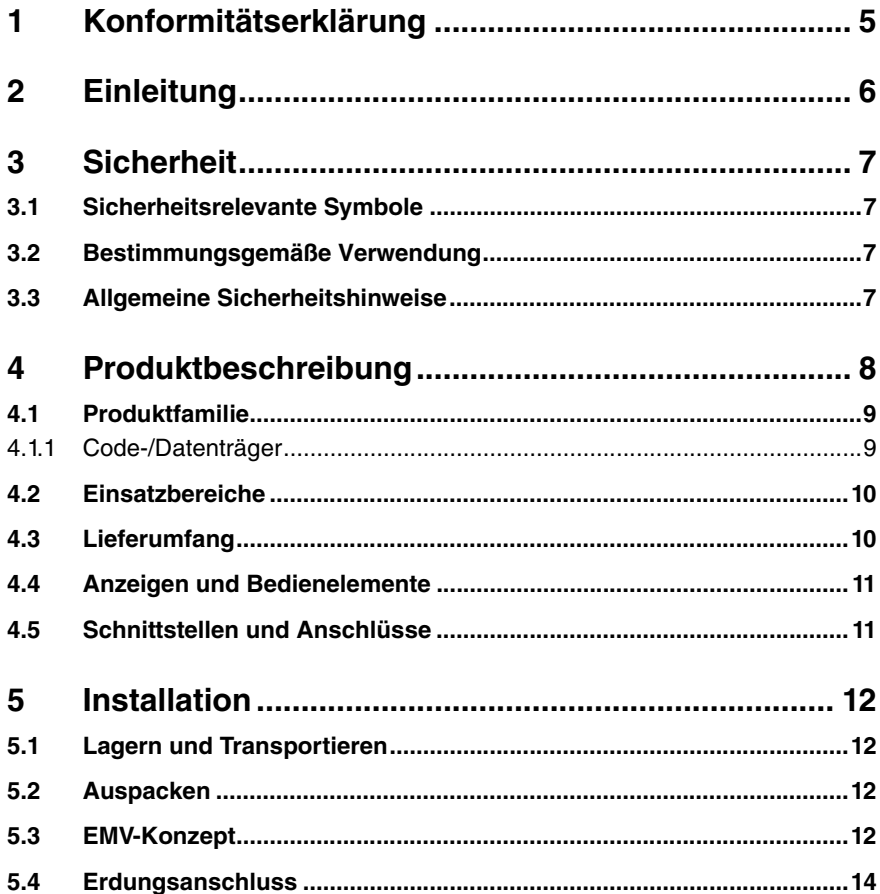

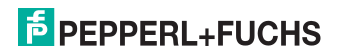

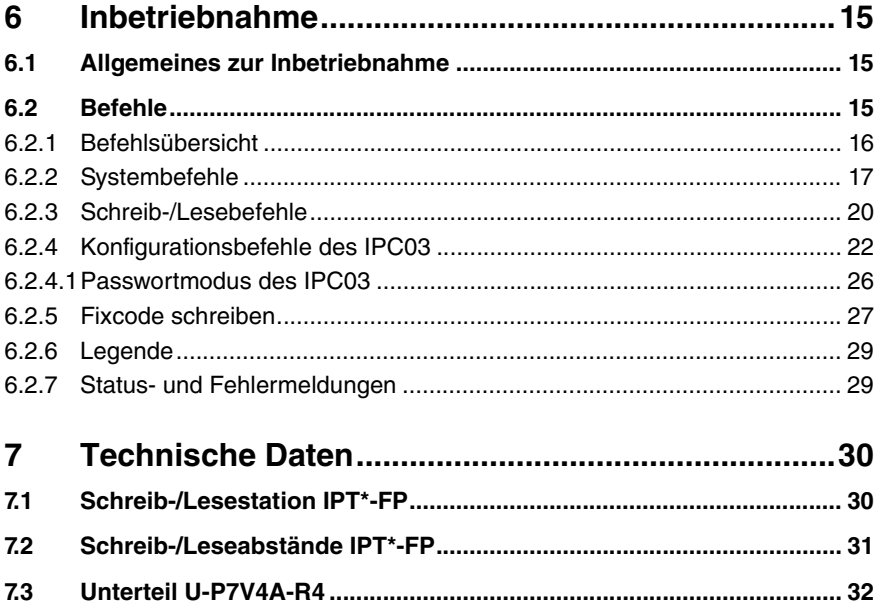

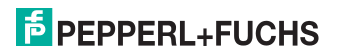

## 1 Konformitätserklärung

Dieses Produkt wurde unter Beachtung geltender europäischer Normen und Richtlinien entwickelt und gefertigt.

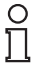

#### *Hinweis!*

Eine Konformitätserklärung kann beim Hersteller angefordert werden.

Der Hersteller des Produktes, die Pepperl+Fuchs GmbH in D-68307 Mannheim, besitzt ein zertifiziertes Qualitätssicherungssystem gemäß ISO 9001.

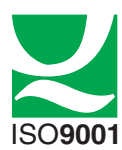

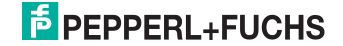

## 2 Einleitung

#### Herzlichen Glückwunsch

Sie haben sich für ein Gerät von Pepperl+Fuchs entschieden. Pepperl+Fuchs entwickelt, produziert und vertreibt weltweit elektronische Sensoren und Interface-Bausteine für den Markt der Automatisierungstechnik.

Bevor Sie dieses Gerät montieren und in Betrieb nehmen, lesen Sie diese Betriebsanleitung bitte sorgfältig durch. Die in dieser Betriebsanleitung enthaltenen Anleitungen und Hinweise dienen dazu, Sie schrittweise durch die Montage und Inbetriebnahme zu führen und so einen störungsfreien Gebrauch dieses Produktes sicher zu stellen. Dies ist zu Ihrem Nutzen, da Sie dadurch:

- den sicheren Betrieb des Gerätes gewährleisten
- den vollen Funktionsumfang des Gerätes ausschöpfen können
- Fehlbedienungen und damit verbundene Störungen vermeiden
- Kosten durch Nutzungsausfall und anfallende Reparaturen vermeiden
- die Effektivität und Wirtschaftlichkeit Ihrer Anlage erhöhen.

Bewahren Sie diese Betriebsanleitung sorgfältig auf, um sie auch bei späteren Arbeiten an dem Gerät zur Hand zu haben.

Bitte überprüfen Sie unmittelbar nach dem Öffnen der Verpackung die Unversehrtheit des Gerätes und die Vollständigkeit des Lieferumfangs.

#### Verwendete Symbole

In diesem Handbuch finden Sie unterschiedliche Symbole, die entweder auf einen informativen oder einen anweisenden Inhalt hinweisen.

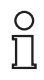

#### *Hinweis!*

Dieses Symbol macht auf eine wichtige Information aufmerksam.

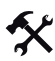

#### Handlungsanweisung

Dieses Symbol markiert eine Handlungsanweisung.

Kontakt

Wenn Sie Fragen zum Gerät, Zubehör oder der Eignung des Gerätes für Ihre Anwendung haben, wenden Sie sich bitte an:

Pepperl+Fuchs GmbH Königsberger Allee 87 68307 Mannheim Telefon: 0621 776-1111 Telefax: 0621 776-271111 E-Mail: fa-info@de.pepperl-fuchs.com

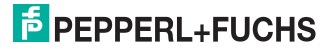

## 3 Sicherheit

## 3.1 Sicherheitsrelevante Symbole

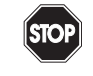

Dieses Symbol kennzeichnet eine unmittelbar drohende Gefahr.

Bei Nichtbeachten drohen Personenschäden bis hin zum Tod.

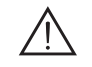

#### *Warnung!*

*Gefahr!*

Dieses Zeichen warnt vor einer möglichen Störung oder Gefahr.

Bei Nichtbeachten drohen Personenschäden oder schwerste Sachschäden.

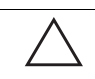

#### *Vorsicht!*

Dieses Zeichen warnt vor einer möglichen Störung.

Bei Nichtbeachten können Geräte oder daran angeschlossene Systeme und Anlagen bis hin zur völligen Fehlfunktion gestört werden.

#### 3.2 Bestimmungsgemäße Verwendung

Die Geräte IPT\*-FP und U-P7V4A-R4 des induktiven Identifikationssystems IDENT-I System P bilden zusammen eine Schreib-/Lesestation.

Ein anderer Betrieb als der in dieser Anleitung beschriebene stellt die Sicherheit und Funktion des Geräts und der angeschlossenen Systeme in Frage. Der Schutz von Betriebspersonal und Anlage ist nicht gewährleistet, wenn das Gerät nicht entsprechend ihrer bestimmungsgemäßen Verwendung eingesetzt wird.

#### 3.3 Allgemeine Sicherheitshinweise

Das Gerät darf nur von eingewiesenem Fachpersonal entsprechend der vorliegenden Betriebsanleitung betrieben werden.

Eigene Eingriffe und Veränderungen sind gefährlich und es erlischt jegliche Garantie und Herstellerverantwortung. Falls schwerwiegende Störungen an dem Gerät auftreten, setzen Sie das Gerät außer Betrieb. Schützen Sie das Gerät gegen versehentliche Inbetriebnahme. Schicken Sie das Gerät zur Reparatur an Pepperl+Fuchs.

Der Anschluss des Gerätes und Wartungsarbeiten unter Spannung dürfen nur durch eine elektrotechnische Fachkraft erfolgen.

Die Verantwortung für das Einhalten der örtlich geltenden Sicherheitsbestimmungen liegt beim Betreiber.

Verwahren Sie das Gerät bei Nichtbenutzung in der Originalverpackung auf. Diese bietet dem Gerät einen optimalen Schutz gegen Stöße und Feuchtigkeit.

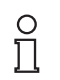

#### *Hinweis!*

Elektronikschrott ist Sondermüll. Beachten Sie die örtlichen Vorschriften zu dessen Entsorgung.

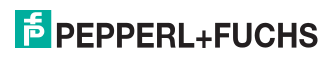

## 4 Produktbeschreibung

Der Markenname IDENT-I System P steht für ein komplettes Identifikationssystem. Die Schreib-/Lesestation besteht aus dem Schreib-/Lesekopf IPT\*-FP (Standard-Ausführung: IPT1-FP) und dem Unterteil U-P7V4A-R4 mit adressierbarer seriellen

Schnittstellen RS485. Durch Einsatz der 125 kHz-Technik ist das System weitgehend offen für den Einsatz weiterer Komponenten.

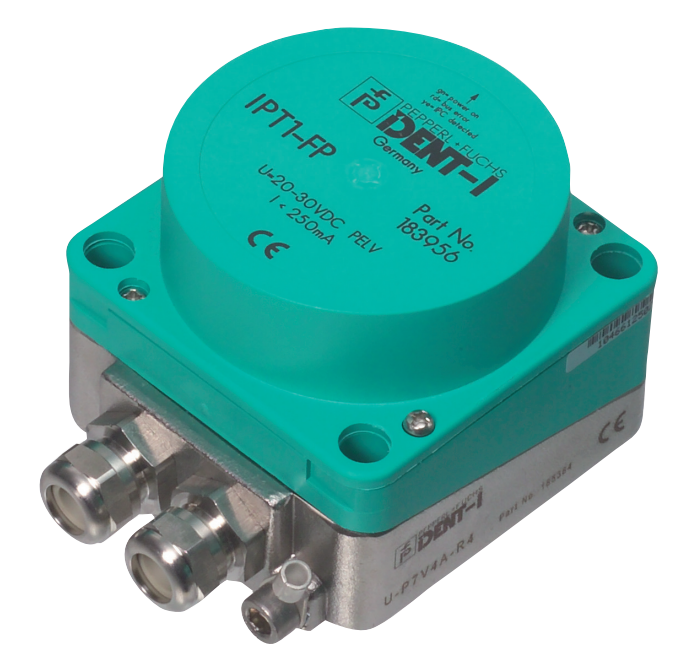

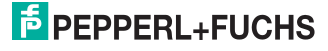

## 4.1 Produktfamilie

Das induktive Identifikationssystem IDENT-I System P von Pepperl+Fuchs bietet verschiedene Kombinationsmöglichkeiten der einzelnen Komponenten.

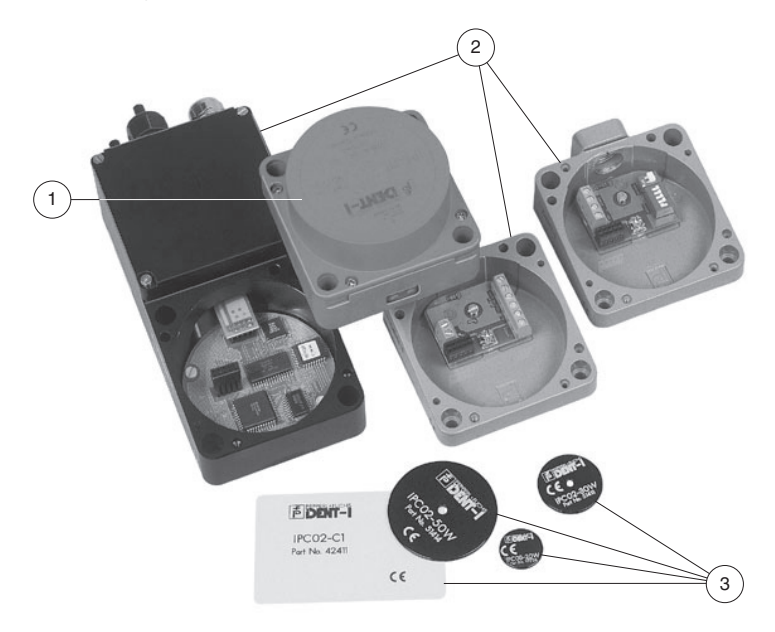

- **1** Schreib-/Lesestation
- **2** Unterteile
- **3** Code-/Datenträger

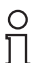

#### *Hinweis!*

Ausführliche Informationen über die Komponenten des Identifikationssystems IDENT-I System P finden Sie im Katalog Sensorsysteme 1.

#### 4.1.1 Code-/Datenträger

Bei den induktiven 125 kHz Code- und Datenträgern steht eine Vielzahl von Bauformen zur Verfügung. Datenträger für Temperaturen bis 300 °C (max. 5 min) in chemisch resistenten Gehäusen, zum Einbau in Metall und in Schutzart IP68/IP69K sind verfügbar. Die Codeträger IPC02-... bieten 40 Bit Fixcode. Die Datenträger IPC03-... haben 928 Bit frei programmierbaren Speicher und einen unveränderlichen Fixcode von 32 Bit. Der Speicherbereich des IPC03-... kann gegen unberechtigtes Lesen bzw. Schreiben geschützt werden. Mit den Codeträgern IPC11-... lassen sich frei festlegbare 40 Bit Fixcodes erzeugen. Diese Fixcodes können einmalig permanent oder alternativ veränderbar generiert werden.

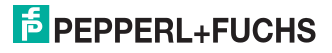

## 4.2 Einsatzbereiche

Das System eignet sich u. a. für folgende Anwendungen:

- Automatisierung
- Materialflusssteuerung in der Fertigung
- Betriebsdatenerfassung
- Zugangskontrolle
- Identifikation von z. B. Lagerbehältern, Paletten, Werkstückträgern, Abfallbehältern, Tanks, Containern etc.

## 4.3 Lieferumfang

IPT\*-FP enthält:

- 1 Schreib-/Lesekopf
- CD mit Dokumentation (u. a. dieses Handbuch)

U-P7V4A-R4<sup>1</sup> enthält:

- Unterteil
- **1** Das Unterteil muss separat bestellt werden.

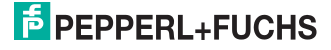

## 4.4 Anzeigen und Bedienelemente

Am Schreib-/Lesekopf befinden sich folgende Anzeigen und Bedienelemente.

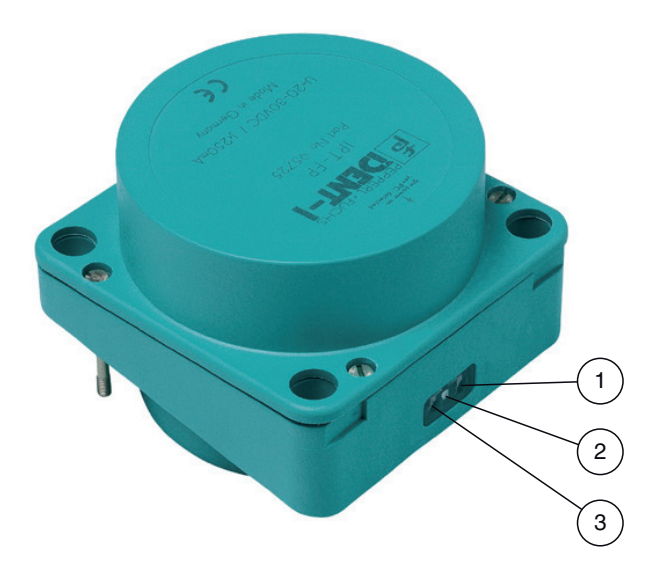

- **1** Busfehler rot
- **2** IPC erkannt gelb, Befehl erfolgreich ausgeführt (ca. 1 Sekunde)
- **3** Power on grün

#### 4.5 Schnittstellen und Anschlüsse

Am Unterteil U-P7V4A-R4 befinden sich folgende Schnittstellen und Anschlüsse:

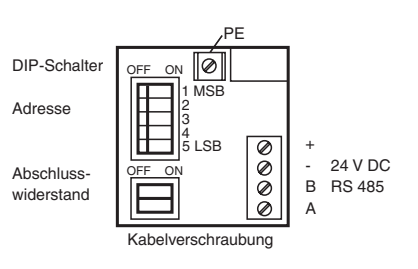

2056182007-11 205618 2007-11

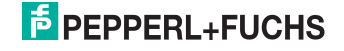

11

## 5 Installation

#### 5.1 Lagern und Transportieren

Verpacken Sie das Gerät für Lagerung und Transport stoßsicher und schützen Sie es gegen Feuchtigkeit. Optimalen Schutz bietet die Originalverpackung. Beachten Sie darüber hinaus die zulässigen Umgebungsbedingungen, die Sie im Technischen Datenblatt ablesen können.

#### 5.2 Auspacken

Prüfen Sie die Ware beim Auspacken auf Beschädigungen. Benachrichtigen Sie bei im Falle eines Sachschadens Post bzw. Spediteur und verständigen Sie den Lieferanten.

Überprüfen Sie den Lieferumfang anhand Ihrer Bestellung und der Lieferpapiere auf:

- **Liefermenge**
- Gerätetyp und Ausführung laut Typenschild
- Zubehör
- Handbuch/Handbücher

Bewahren Sie die Originalverpackung für den Fall auf, dass das Gerät zu einem späteren Zeitpunkt eingelagert oder verschickt werden muss.

Bei auftretenden Fragen wenden Sie sich bitte an Pepperl+Fuchs.

#### 5.3 EMV-Konzept

Die Schirmung von Leitungen dient der Ableitung elektromagnetischer Störungen. Zur Schirmung einer Leitung wird jede Seite des Schirms niederohmig und niederinduktiv mit Erde verbunden.

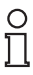

#### *Hinweis!*

Wenn Sie Leitungen mit einer doppelten Schirmung verwenden, z. B. Drahtgeflecht und metallisierte Folie, müssen Sie die beiden Schirme bei der Konfektionierung der Kabel am Ende der Leitungen niederohmig miteinander verbinden.

Viele Störeinstrahlungen gehen von Versorgungskabeln aus, z. B. Einschaltstrom eines Drehstrommotors. Aus diesem Grund sollten Sie eine parallele Leitungsführung von Versorgungsleitungen und Daten-/Signalleitungen, insbesondere im gleichen Kabelkanal, vermeiden.

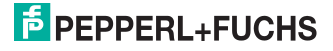

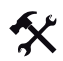

Schirmung mit der PG-Verschraubung des Unterteils verbinden

Um die Schirmung EMV-gerecht nach DIN VDE 0871/6.78 mit der PG-Verschraubung des Unterteils zu verbinden, müssen folgende Schritte durchgeführt werden:

- 1. Isolieren Sie den Außenmandel der Leitung auf ca. 10 mm ab.
- 2. Weiten Sie den Schirm (2) leicht auf.
- 3. Schieben Sie den Schirm (2) über den Konus (3).
- 4. Ziehen Sie die Einsatzdichtung (1) über Schirm (2) und Konus (3).
- 5. Ziehen Sie die PG-Verschraubung fest.

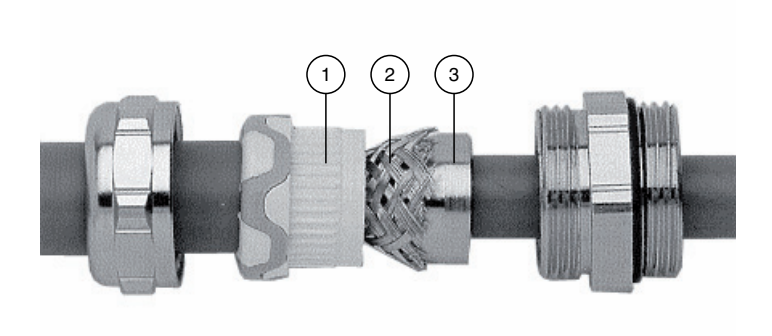

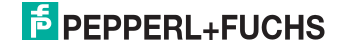

## 5.4 Erdungsanschluss

Der interne PE-Anschluss des Unterteils ist leitend mit dem Gehäuse verbunden. Aus Gründen der besseren Schirmung ist jedoch der Anschluss auf der Außenseite zu bevorzugen.

Der äußere Erdungsanschluss des Unterteils befindet sich links unten neben den Kabeleinführungen. Der PE-Leiter wird mit einem Quetschverbinder an das Gehäuse angeschraubt. Um eine sichere Erdung zu gewährleisten, muss die Zahnscheibe zwischen den Quetschverbindern und dem Gehäuse montiert sein.

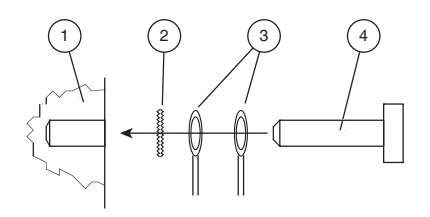

- **1** Gehäuse
- **2** Zahnscheibe
- **3** Quetschverbinder
- **4** Sicherungsschraube

Es wird empfohlen, für den PE-Leiter einen Leitungsquerschnitt von mindestens 4 mm<sup>2</sup> zu verwenden.

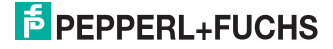

## 6 Inbetriebnahme

#### 6.1 Allgemeines zur Inbetriebnahme

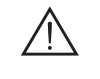

*Warnung!*

Stellen Sie vor der Inbetriebnahme sicher, dass keine Gefahr für die Anlage entstehen kann, in die das Gerät eingebunden ist, z. B. durch unkontrolliert angesteuerte Prozesse.

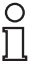

#### *Hinweis!*

Prüfen Sie vor der Inbetriebnahme noch einmal alle Anschlüsse auf ihre Richtigkeit.

Nach Anschluss der Versorgungsspannung muss die grüne Leuchtdiode leuchten. Konfigurieren Sie die Schreib-/Lesestation mit den beschriebenen Systembefehlen.

Die werkseitige Einstellung der Übertragungsrate ist 9600 Baud und kein Timeout. Als Datenträgertyp ist "Autodetect" eingestellt.

#### 6.2 Befehle

Zum Betreiben der Schreib-/Lesestation werden Befehle zur Station gesandt. Die Station reagiert darauf, in dem sie – bis auf den Reset-Befehl – eine Empfangsbestätigung zurücksendet. Daten werden durch get-data-Befehle geholt.

Die Befehle enthalten die Nummer der Schreib-/Lesestation <KopfNr>, um einzelne Stationen in einer Multidropverbindung adressieren zu können.

Damit nicht mehrere Teilnehmer gleichzeitig kommunizieren, muss der Master oder Host nach Absenden eines Befehls (außer beim Reset-Befehl) auf eine Antwort warten. Diese erfolgt nach maximal 250 ms. Erhält der Master nach dieser Zeit keine Antwort, ist keine Schreib-/Lesestation mit der angeforderten Kopfnummer funktionsfähig.

Alle von der Schnittstelle empfangenen Systemeinstellungen werden nichtflüchtig gespeichert. Sie werden nach einem Reset automatisch aktiv.

Alle Befehle werden mit den Zeichen <CHCK> = "Checksumme" und <ETX> = "End of Text" abgeschlossen. Diese dienen zur Datensicherung der seriellen Übertragung. Zur einfachen Bedienung mit einem Standardterminal akzeptiert die Schreib-/Lesestation auch ein #<CR> [<LF>] anstelle <CHCK> <ETX>.

1056182007-11 205618 2007-11

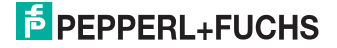

## 6.2.1 Befehlsübersicht

Die in der Liste aufgeführten Befehle sind auf den folgenden Seiten ausführlich beschrieben.

### Systembefehle

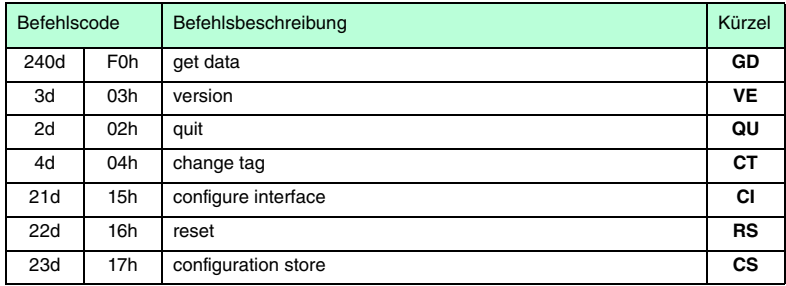

#### Schreib-/Lesebefehle

#### Daten lesen

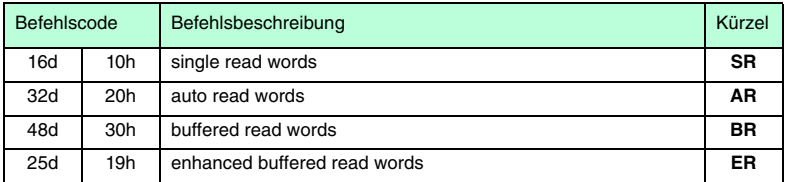

#### Daten schreiben

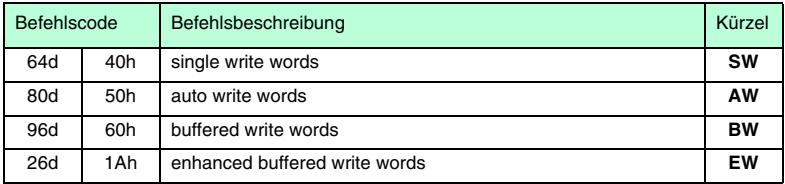

#### Fixcode

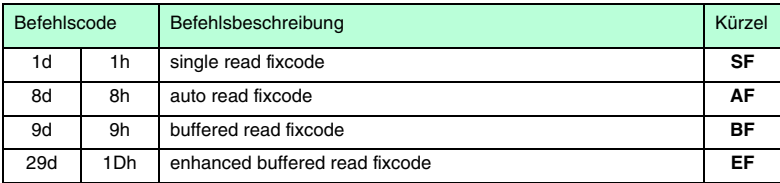

#### Spezielle Befehlsmodi

#### Konfiguration IPC03

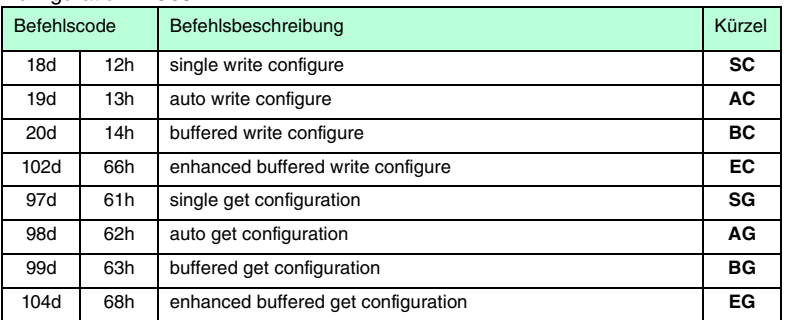

#### Passwortmodus mit IPC03

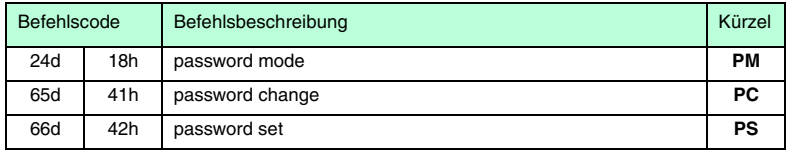

#### Fixcode schreiben

#### Befehle für den IPC10

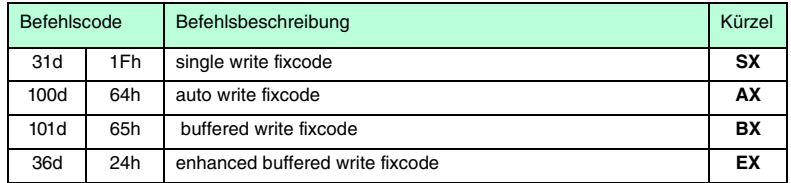

## 6.2.2 Systembefehle

#### Get Data

Dieser Befehl holt die Daten von der Lesestation ab.

Befehl: "gd" <DeviceNo> <CHCK> <ETX>

Antwort: <Status> <DeviceNo><br><ExecCounter>{<Data>}<CHCK> <ETX>

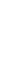

 $\frac{1}{\sqrt{2}}$ 

#### *Hinweis!*

Nach einem Reset wird auf einen get-data-Befehl der Status "2" (Einschaltmeldung) zurückgegeben.

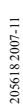

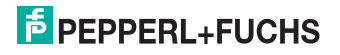

#### Version

Durch diesen Befehl wird die Softwareversion übertragen.

Befehl: "ve" <DeviceNo> <CHCK> <ETX> Antwort: <Status> <DeviceNo> (c) P+F IDENT-I <Typenbezeichnung> <Partnr.> <SW-No>

<Datum> <CHCK> <ETX>

#### Change Tag

Durch diesen Befehl wird der Lesestation mitgeteilt, mit welchem Tag sie kommunizieren soll. Der Auslieferungszustand der Lesestationen ist Typ "00"

Befehl: "ct" <DeviceNo> <TagType> <CHCK> <ETX>

Antwort: <a>>
</a>
<</a>
<</a>
<</a>
<</a>
<</a>
<</a>
<</a>
<</a>
<</a>
<</a>
<</a>
<</a>
<</a>
<</a>
<</a>
<</a>
<</a>
<</a>
<</a>
<</a>
<</a>
<</a>
<</a>
<</a>
<</a>
<</a>
<</a>
<</a>
<</a>
<</a>
<</a>
<</a>
<</a>
<</a>

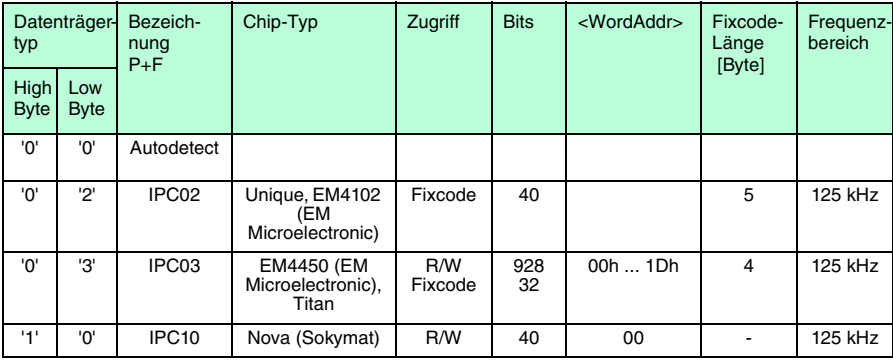

Folgende Datenträgertypen werden momentan unterstützt:

Mit dem Typ <TagType> "00" ist ein Mischbetrieb von unterschiedlichen Code-/Datenträger möglich. Da die Schreib-/Lesestation für den Autodetect eine deutlich längere Zeit benötigt, ist in diesem Modus nur statisches Lesen und Schreiben sinnvoll. In der Betriebsart "Autodetect" werden die Parameter Wortanfangsadresse und Wortzahl erst überprüft, wenn ein Datenträger gelesen oder beschrieben wird, weil die Speicherbereiche der verschiedenen Datenträgertypen unterschiedlich sind. Die Fehlermeldung "Status 4" kann deshalb erst auftreten, wenn sich ein Datenträger vor der Schreib-/Lesestation befindet.

#### Quit

Der laufende buffered-, enhanced-buffered- oder auto-Befehl wird abgebrochen.

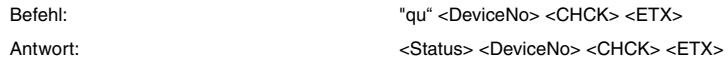

#### Configure Interface

Durch diesen Befehl werden der Timeout und die Baudrate eingestellt. Die Werte werden nichtflüchtig gespeichert. Eine Änderung ist immer erst nach einem Reset wirksam.

Der Timeout gibt an, nach welcher Zeit nicht mehr auf weitere Zeichen eines Befehls gewartet wird. Nach Ablauf des Timeout erhält der Benutzer eine Fehlermeldung. Um den Timeout zu deaktivieren, muss die Zeit auf "0" eingestellt werden.

Die Anzahl der Datenbits ist immer 8. Es wird immer ohne Paritätsbit gearbeitet.

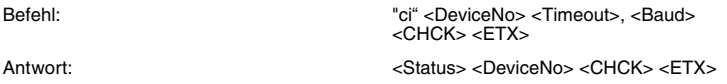

Folgende Einstellungen sind möglich:

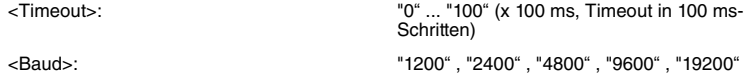

Ein Timeout von "0" und eine Baudrate von "9600" sind als Standardwerte vorgegeben.

#### Reset

Durch diesen Befehl werden die geänderten Systemeinstellungen, wie z. B. Timeout und Baudrate, neu aus dem nichtflüchtigen Speicher geladen.

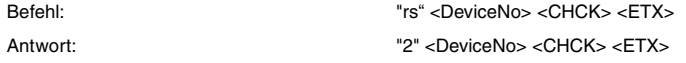

#### Configuration Store

Wenn <Param> = "1" ist, wird in dieser Einstellung der nächste eingegebene Befehl im nichtflüchtigen Speicher gesichert. Dieser Befehl wird auch ausgeführt. Nach einem Reset wird er automatisch wieder aktiv.

<Param> = "0" löscht den gespeicherten Befehl.

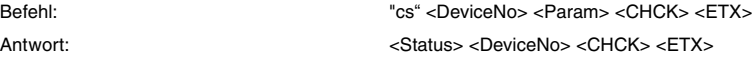

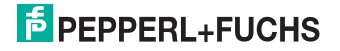

#### 6.2.3 Schreib-/Lesebefehle

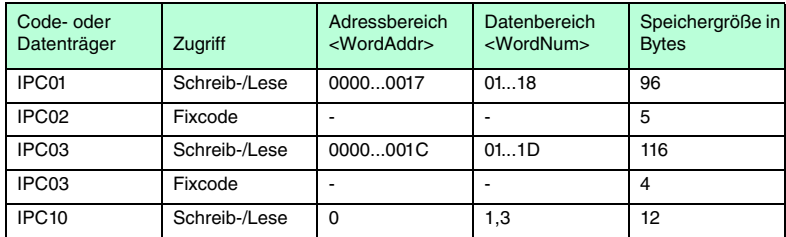

#### **Single Read Words:**

Es wird einmal versucht, <WordNum> 32-Bit-Worte ab Adresse <WordAddr> zu lesen.

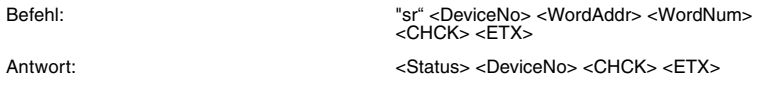

#### **Auto Read Words:**

Es wird bis zum Erfolg versucht, <WordNum> 32-Bit-Worte ab Adresse <WordAddr> zu lesen.

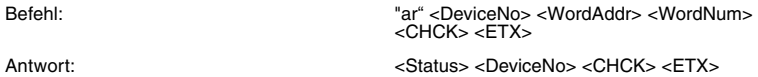

#### **Buffered Read Words:**

Es wird ständig versucht, <WordNum> 32-Bit-Worte ab Adresse <WordAddr> zu lesen. Es werden nur sich ändernde Daten über die Schnittstelle übertragen.

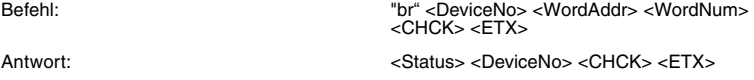

#### **Enhanced Buffered Read Words:**

Es wird ständig versucht, <WordNum> 32-Bit-Worte ab Adresse <WordAddr> zu lesen. Es werden nur sich ändernde Daten über die Schnittstelle übertragen. Wenn ein Datenträger den Lesebereich verlässt, wird der Status "5" ausgegeben.

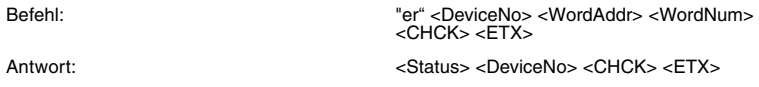

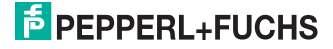

#### **Single Write Words:**

Es wird einmal versucht, <WordNum> 32-Bit-Worte ab Adresse <WordAddr> zu schreiben.

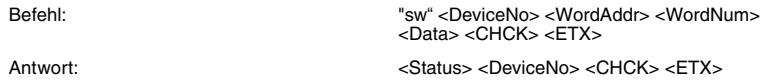

#### **Auto Write Words:**

Es wird bis zum Erfolg versucht, <WordNum> 32-Bit-Worte ab Adresse <WordAddr> zu schreiben.

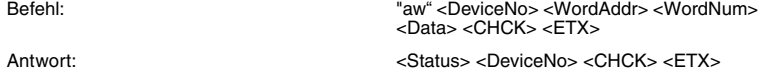

#### **Buffered Write Words:**

Es wird bis zum Erfolg versucht, <WordNum> 32-Bit-Worte ab Adresse <WordAddr> zu schreiben. Nach jedem erfolgreichen Schreiben wird die Antwort gesendet und anschließend auf kontinuierliches Lesen umgestellt. Danach wird derselbe Datenträger solange gelesen, bis er den Schreib-/Lesebereich verlässt oder ein neuer Datenträger vor der Schreib-/Lesestation erscheint. Anschließend wird der Befehl erneut ausgeführt.

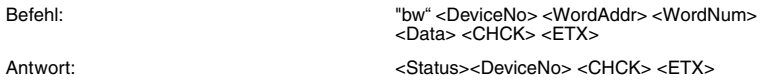

#### **Enhanced Buffered Write Words:**

Dieser Befehl verhält sich wie der Buffered Write Words-Befehl. Wenn ein Datenträger den Lesebereich verlässt, wird der Status "5" ausgegeben.

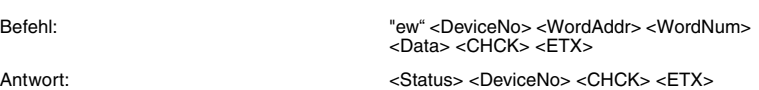

#### **Single Read Fixcode:**

Es wird einmal versucht, einen Fixcode zu lesen.

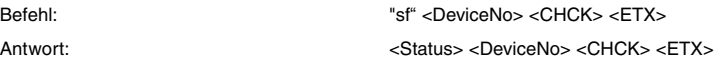

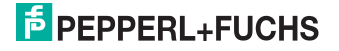

#### **Auto Read Fixcode:**

Es wird solange versucht zu lesen, bis ein Fixcode erkannt wurde.

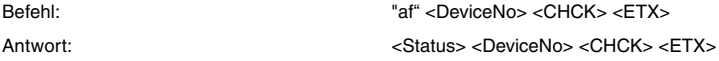

#### **Buffered Read Fixcode:**

Es wird dauernd der Fixcode gelesen. Es werden nur sich ändernde Daten über die Schnittstelle übertragen.

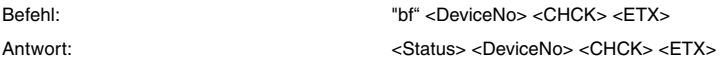

#### **Enhanced Buffered Read Fixcode:**

Dieser Befehl verhält sich wie der Buffered Read Fixcode-Befehl. Es werde der Status "5" ausgegeben, wenn der Code- oder Datenträger den Lesebereich verlässt.

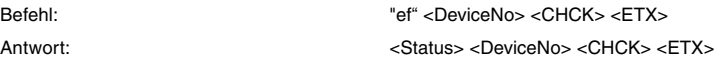

#### 6.2.4 Konfigurationsbefehle des IPC03

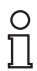

#### *Hinweis!*

Um diese Befehle anwenden zu können, müssen Sie den Datenträgertyp IPC03 eingestellen. Die Konfigurationsbefehle lassen sich nicht im autodetect-Modus anwenden (Mischbetrieb, Datenträgertyp 00)!

Der Speicher des Datenträgertyps IPC03 ist wortweise organisiert. Jedes "Word" besteht aus 32 Bits. Für den normalen Datenbereich stehen 29 Words von Adresse 3 bis 31  $(<$ WordAddr> = 00<sub>h</sub> ... 1C<sub>h</sub>) zur Verfügung.

Der Speicher des Datenträgers IPC03 ist demnach folgendermaßen aufgebaut:

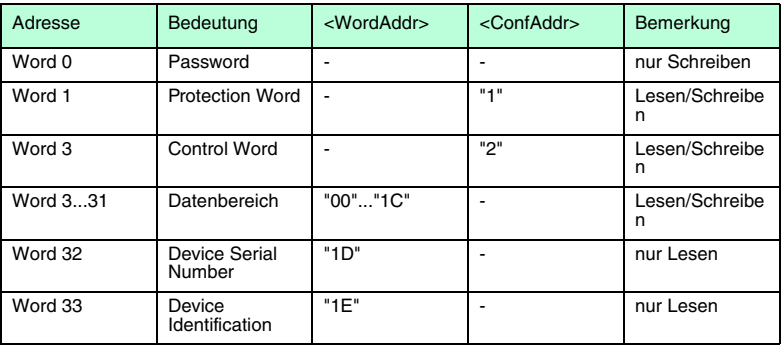

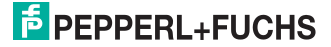

Der IPC03 besitzt ein "Protection Word" und ein "Control Word". Mit dem "Protection Word" kann ein lesegeschützer und ein schreibgeschützer Bereich festgelegt werden. Hierzu kann jeweils Anfang und Ende eines lesegeschützten und eines schreibgeschützten Bereichs festgelegt werden. Mit dem "Control Word" werden verschiedene Betriebsarten und der Lesebereich für die Betriebsart "Default Read" eingestellt. Auf beide Worte kann nur mit dem korrekten Passwort zugegriffen werden.

Die Bits der einzelnen Words haben folgende Bedeutung:

#### **Control Word**

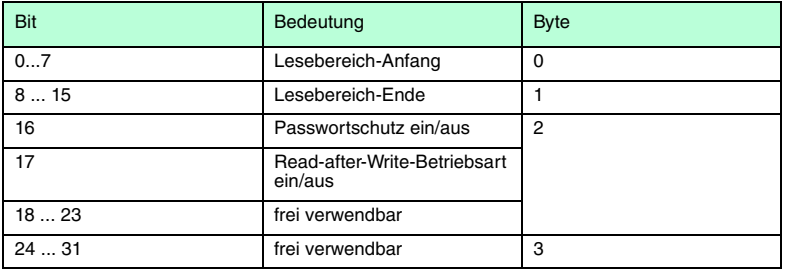

#### **Protection Word**

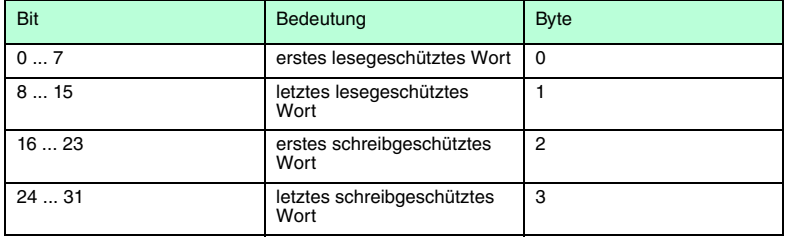

Bei Control und Protection Word ist zu beachten, dass bei der Kommunikation eines Wortes zeitlich das höchstwertige Byte zuerst und das niedrigwertigste Byte zuletzt übertragen werden. Bei der Angabe der lese- und schreibgeschützten Worte werden die Worte folgendermaßen gezählt:

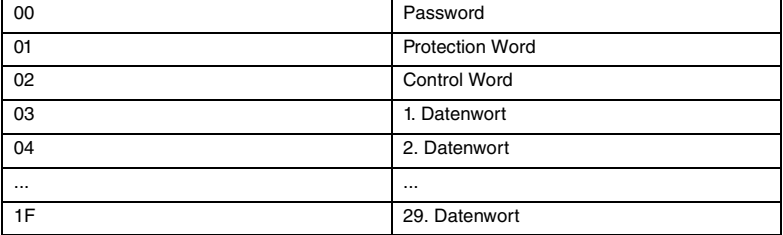

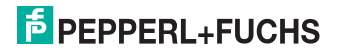

#### **Passwortmodus des IPC03**

Es ist möglich, Control Word und Protection Word vor Schreiben zu schützen. Die Konfiguration lässt sich dann nicht mehr ändern. Hierzu dient der Passwortmodus.

Mit im Datenträger aktiviertem Passwortmodus kann der Datenbereich eines Datenträgers gelesen oder beschrieben werden, wenn zuvor vom Schreib-/Lesekopf das richtige Passwort an den Datenträger gesendet wird. Dazu muss:

- mit dem Befehl **PS** "set password" einmal das richtige Passwort gesetzt und
- mit dem Befehl **PM** "set password mode" der Passwortmodus aktiviert werden.

Mit dem Befehl **PC** kann das Passwort im Schreib-/Lesekopf und auf dem Datenträger geändert werden.

Ist der Passwortmodus deaktiviert, kann jedes Word des Datenträgers beliebig gelesen und geschrieben werden.

Im Auslieferungszustand der Leseköpfe und der Datenträger IPC03 ist das Passwort 00000000h. Im Lesekopf wird das Passwort flüchtig und im Datenträger IPC03 nichtflüchtig gespeichert.

#### **"Default Read"**

In der Betriebsart "Default Read" können 1 oder 2 Worte sehr schnell gelesen werden, weil der Speicherbereich, der gelesen werden soll, bereits auf dem Datenträger festgelegt ist und nicht erst vom Schreib-/Lesekopf dem Datenträger mitgeteilt werden muss.

Anfang und Ende des Lesebereichs werden in den Bytes 0 und 1 des Control Word gespeichert. Sobald der Datenträger mit Energie versorgt wird, sendet der Datenträger von sich aus die Daten aus dem Datenbereich, der durch Lesebereichsanfang und -ende definiert ist. Der Datenbereich zwischen Lesebereichsanfang und -ende kann mit den Lesebefehlen **SR** (single read words) und **ER** (enhanced buffered read words) gelesen werden, wenn <WordAddr> auf 0000h und <WordNum> auf 00h gesetzt ist.

Die Vorteile in der Betriebsart "Default Read" liegen in der Auslesegeschwindigkeit. Das Auslesen eines Daten-Worts (4 Byte) erfolgt in diesem Modus doppelt so schnell. Beim Auslesen von 2 Worten ist die Zeit um ca. 1/3 kürzer. Ab 3 Daten-Worten ist kein Zeitvorteil mehr gegeben, da dieser Modus nur zum Lesen von maximal 2 Worten (=8 Bytes) vorgesehen ist. Beim Lesen größerer Datenbereiche kann es zu Fehlermeldungen kommen, wenn der Lesekopf nicht innerhalb der vorgesehenen Reaktionszeit antwortet.

#### **Single Write Configuration:**

Es wird einmal versucht, ein Wort im Konfigurationsbereich ab Adresse <ConfAddr> zu schreiben. Zum Schreiben in den Konfigurationsbereich muss der Passwort-Modus aktiv sein.

Befehl: "sc" <DeviceNo> <ConfAddr> <Data> <CHCK> <ETX>

Antwort: <Status> <DeviceNo> <CHCK> <ETX>

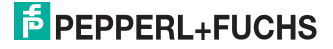

#### **Auto Write Configuration:**

Es wird bis zum Erfolg versucht, ein Wort im Konfigurationsbereich ab Adresse <ConfAddr> zu schreiben.

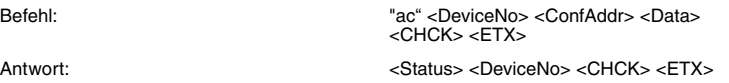

#### **Buffered Write Configuration:**

Es wird einmal versucht, ein Wort im Konfigurationsbereich an Adresse ab Adresse <ConfAddr> zu schreiben. Nach jedem erfolgreichen Schreiben wird die Antwort gesendet und solange gewartet, bis ein neuer Datenträger im Erfassungsbereich ist. Anschließend wird der Befehl erneut ausgeführt. Zum Schreiben im Konfigurationsbereich muss der Passwort-Modus aktiv sein.

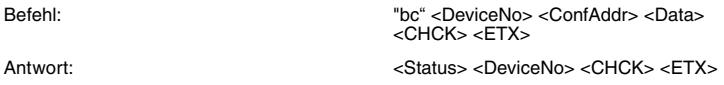

#### **Enhanced Buffered Configuration:**

Dieesr Befehl verhält sich wie der Buffered Write Configuration-Befehl, nur wird der Status "5" ausgegeben, wenn der Datenträger den Lesebereich verlässt.

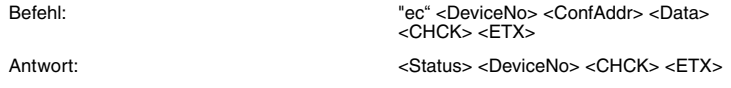

#### **Single Get Configuration:**

Es wird einmal versucht, ein Wort im Konfigurationsbereich ("Protection Word" oder "Control Word") ab Adresse <ConfAddr> zu lesen.

Befehl: "sg" <DeviceNo> <ConfAddr> <CHCK>  $\epsilon$ FTX $>$ Antwort:  $\leq$ Status> <DeviceNo> <CHCK> <ETX>

#### **Auto Get Configuration:**

Es wird bis zum Erfolg versucht, ein Wort im Konfigurationsbereich ("Protection Word" oder "Control Word") ab Adresse <ConfAddr> zu lesen.

Befehl: "ag" <DeviceNo> <ConfAddr> <CHCK> <ETX>

Antwort:  $\leq$ Status> <DeviceNo> <CHCK> <ETX>

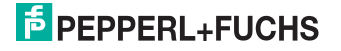

#### **Buffered Get Configuration:**

Es wird ständig versucht, ein Wort im Konfigurationsbereich ("Protection Word" oder "Control Word") ab Adresse <ConfAddr> zu lesen. Es werden nur sich ändernde Daten über die Schnittstelle übertragen.

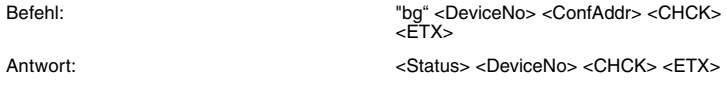

#### **Enhanced Buffered Get Configuration:**

Dieser Befehl verhält sich wie der Buffered Get Configuration-Befehl, nur wird der Status "5" ausgegeben, wenn der Datenträger den Lesebereich verlässt.

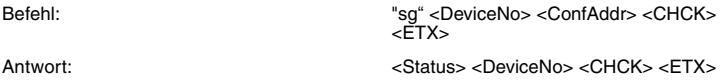

## *Passwortmodus des IPC03*

#### *Hinweis!*

Das Passwort ist ein 32-Bit-Wort, dass bei einem fabrikneuen Datenträger IPC03 auf "0" gesetzt ist. Das Passwort kann nicht gelesen werden. Zum Schreiben des Passwortes, des Control Word und des Protection Word muss immer im Passwortmodus gearbeitet werden.

#### **Passwort Mode**

Dieser Befehl aktiviert (Mode = "1") und deaktiviert (Mode = "0") den Passwortmodus der Lesestation. Im Passwortmodus wird vor jedem Schreib-/Lesezugriff das Passwort an den Datenträger übertragen. Wird ein Datenträger mit falschem Passwort angesprochen, so kann auch auf Datenbereiche, für die kein Passwortschutz eingestellt ist, nicht mehr zugegriffen werden.

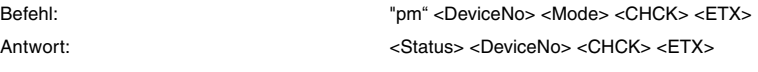

#### **Passwort Set**

Dieser Befehl setzt das Passwort, welches die Lesestation an den Datenträger im Passwortmodus übermittelt.

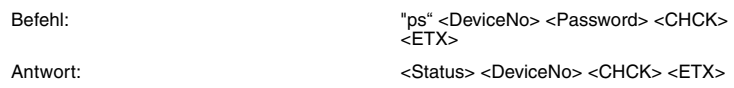

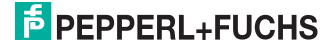

#### **Passwort Change**

Dieser Befehl ändert das Passwort in einem Datenträger. Dabei ist zuerst das alte und dann das neue Passwort einzugeben. Wurde das Passwort erfolgreich beschrieben, so wird auch das Passwort in der Lesestation geändert. Der Befehl password set ist nicht mehr notwendig. Das Passwort des IPC03 kann auch bei deaktiviertem Passwortmodus geändert werden.

Befehl: "pc" <DeviceNo> <Password old> <Password new> <CHCK> <ETX>

Antwort: extraction of the status of the status of the status of the status of the status of the status of the status of the status of the status of the status of the status of the status of the status of the status of the

#### 6.2.5 Fixcode schreiben

Befehle für den IPC10

Der Datenträger IPC10 wird beim ersten Schreibvorgang formatiert. Er kann daher nur gelesen werden, wenn er vorher beschrieben wurde.

Die Wortanfangsadresse ist bei den Schreib- und Lesebefehlen auf '0' zu setzen. Die Wortanzahl kann 1 oder 3 sein. Bei den Lesebefehlen wird die Wortzahl auf '0' gesetzt, da genau so viele Worte gelesen wie vorher geschrieben wurden.

Ein IPC10 kann auch so programmiert werden, dass er sich wie ein IPC02 verhält. Dazu werden die Befehle **SX**, **AX**, **BX**, und **EX** verwendet. Diese Programmierung ist einmalig, d. h. sie kann nicht rückgängig gemacht werden (der einmal geschriebene Code kann nicht überschrieben werden). Der Code wird bei Einstellung des Datenträgertyps 02 oder 10 mit den Befehlen **SF**, **AF**, **BF** und **EF** gelesen.

<FixType> ist hier immer "02" und <FixLen> immer "05", da immer 5 Bytes geschrieben werden müssen.

#### **Single Write Fixcode**

Es wird einmal versucht, einen Fixcode zu schreiben.

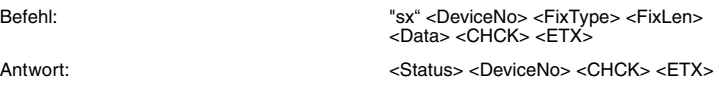

#### **Auto Write Fixcode**

Es wird bis zum Erfolg versucht, einen Fixcode zu schreiben.

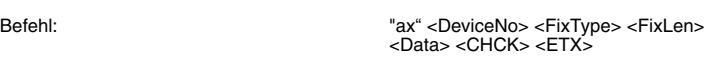

Antwort: <Status> <DeviceNo> <CHCK> <ETX>

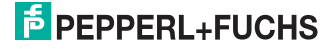

#### **Buffered Write Fixcode**

Es wird einmal versucht, einen Fixcode zu schreiben. Nach jedem erfolgreichen Schreiben wird die Antwort gesendet und solange gewartet, bis ein neuer Datenträger im Erfassungsbereich ist. Anschließend wird der Befehl erneut ausgeführt.

Befehl: "bx" <DeviceNo> <FixType> <FixLen> <Data> <CHCK> <ETX>

Antwort: <Status> <DeviceNo> <CHCK> <ETX>

#### **Enhanced Buffered Write Fixcode**

Dieser Befehl verhält sich wie der Buffered Write Fixcode-Befehl, nur wird der Status "5" ausgegeben, wenn der Datenträger den Lesebereich verlässt.

Befehl: "ex" <DeviceNo> <FixType> <FixLen> <Data> <CHCK> <ETX>

Antwort: <Status> <DeviceNo> <CHCK> <ETX>

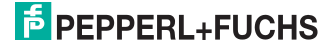

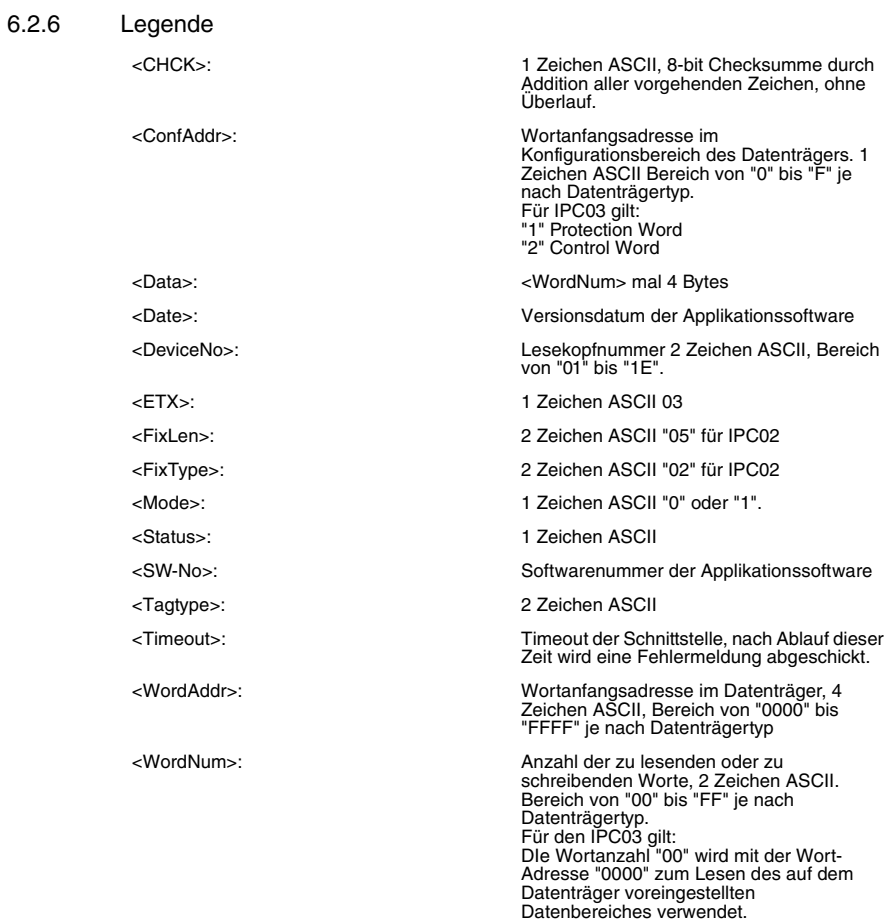

## 6.2.7 Status- und Fehlermeldungen

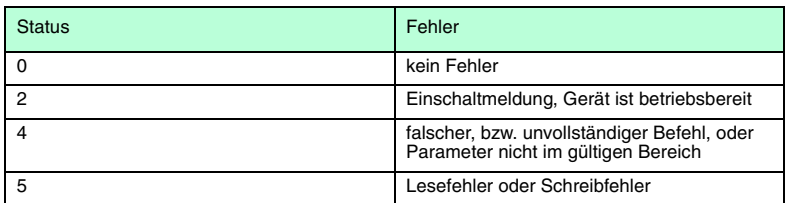

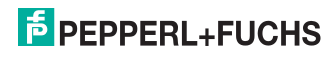

## 7 Technische Daten

## 7.1 Schreib-/Lesestation IPT\*-FP

#### IPT\*-FP

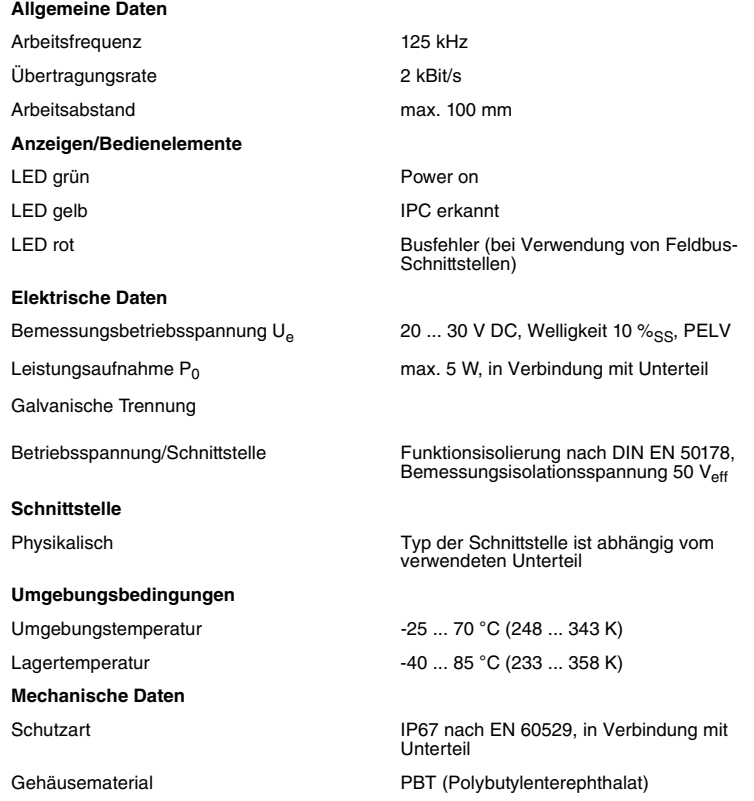

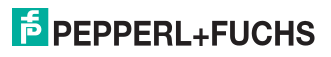

#### **Abmessungen der Schreib-/Lesestation**

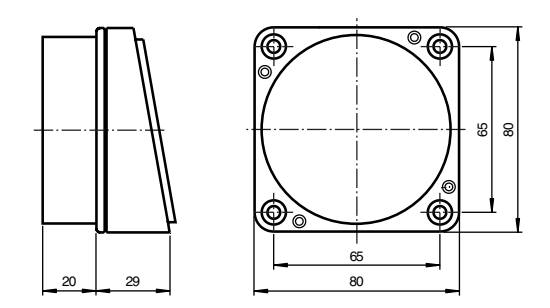

## 7.2 Schreib-/Leseabstände IPT\*-FP

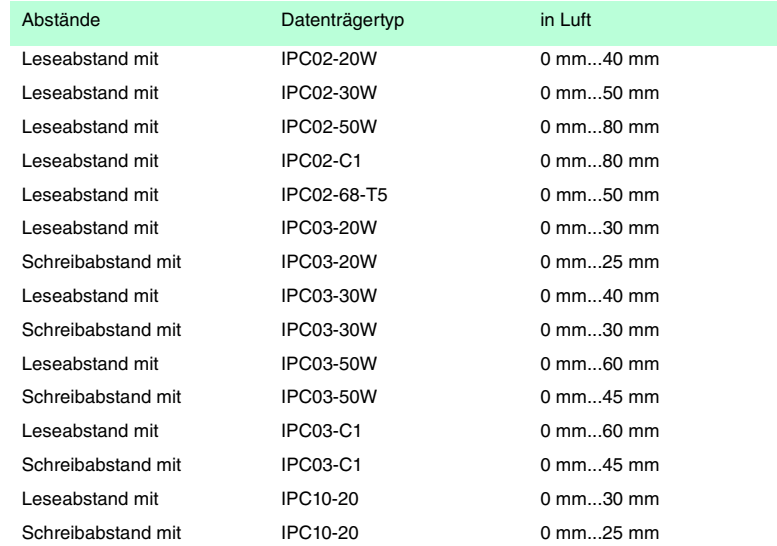

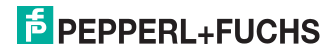

## 7.3 Unterteil U-P7V4A-R4

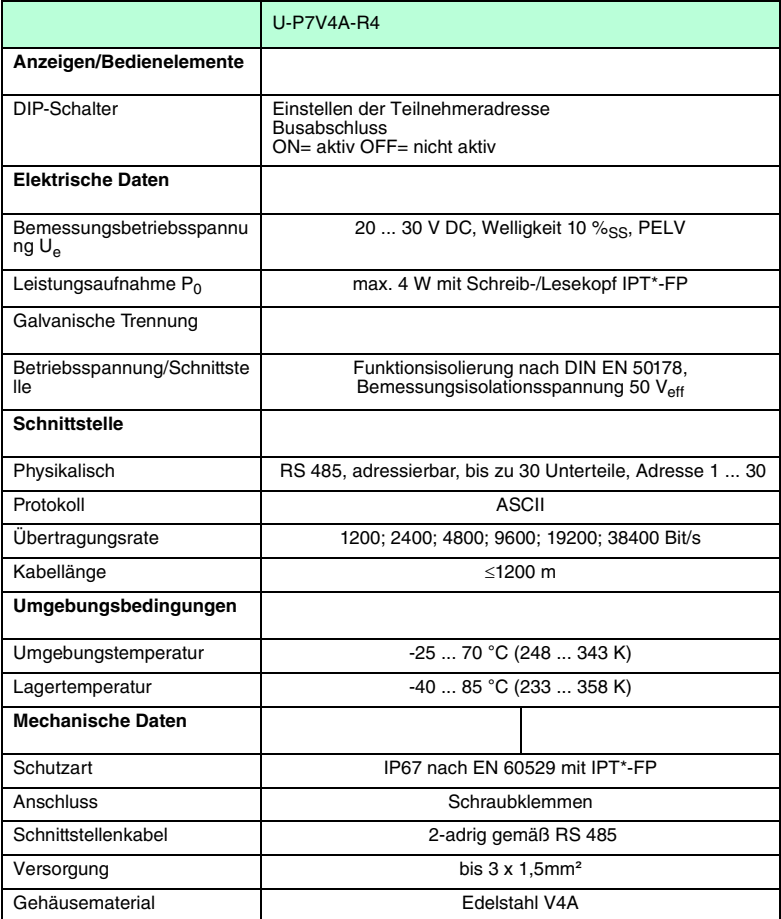

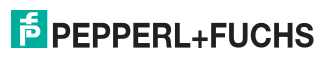

#### **Elektrischer Anschluss U-P7V4A-R4**

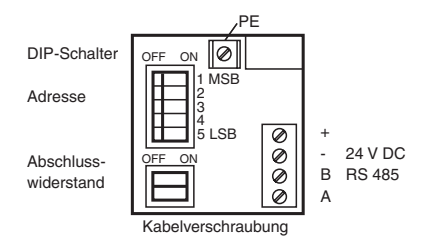

**Unterteil U-P7V4A-R4**

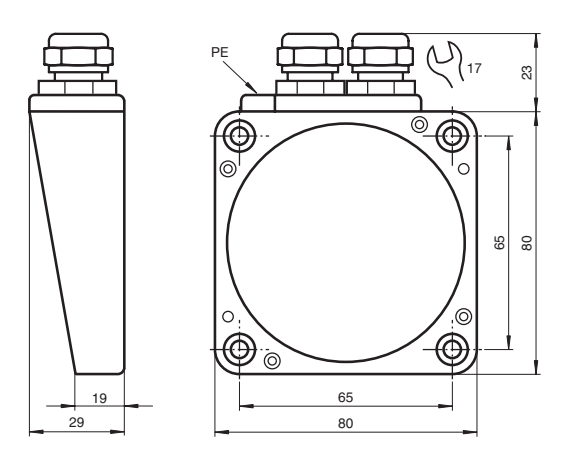

2056182007-11 205618 2007-11

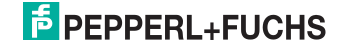

# **FABRIKAUTOMATION – SENSING YOUR NEEDS**

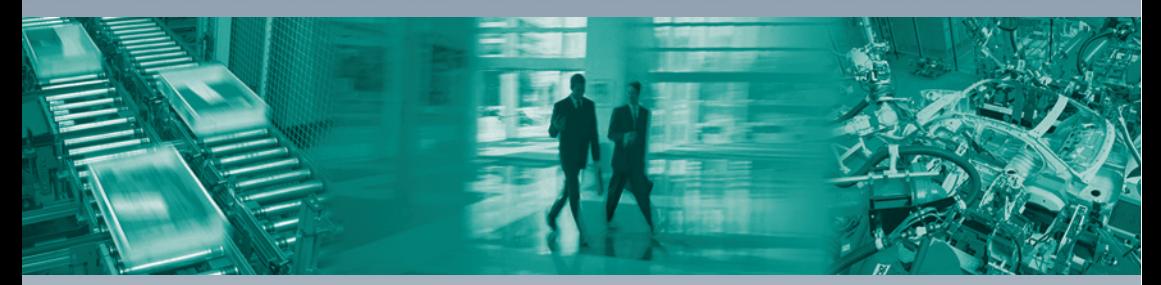

#### **Zentrale weltweit**

Pepperl+Fuchs GmbH 68307 Mannheim · Deutschland Tel. +49 621 776-0 E-Mail: info@de.pepperl-fuchs.com

#### **Zentrale USA**

Pepperl+Fuchs Inc. Twinsburg, Ohio 44087 · USA Tel. +1 330 4253555 E-Mail: sales@us.pepperl-fuchs.com

#### **Zentrale Asien**

Pepperl+Fuchs Pte Ltd. Singapur 139942 Tel. +65 67799091 E-Mail: sales@sg.pepperl-fuchs.com

## **www.pepperl-fuchs.com**

Änderungen vorbehalten Copyright PEPPERL+FUCHS • Printed in Germany

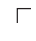

L

**E** PEPPERL+FUCHS **SENSING YOUR NEEDS** 

TDOCT1409 GER 205618

11/2007

 $\Box$